# **ČESKA ZEMĚDĚLSKÁ UNIVERZITA VPRAZE**

# **ZÁVĚREČNÁ PRÁCE**

**2023 MARIE SEDLÁKOVÁ** 

**Česká zemědělská univerzita v Praze Institut vzdělávání a poradenství Katedra profesního a personálního rozvoje** 

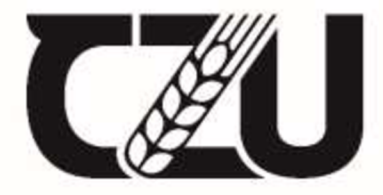

Ceská zemědělská univerzita v Praze

# **Využití GIS a digitálních map ve výuce geografie cestovního ruchu na SOS**

Závěrečná práce

Autor: **Ing. Marie Sedláková** 

Vedoucí práce: Mgr. Jiří Votava, Ph.D.

2023

# **ČESKÁ ZEMĚDĚLSKÁ UNIVERZITA V PRAZE**

Institut vzdělávání a poradenství

# ZADÁNÍ ZÁVĚREČNÉ PRACE

#### **Ing. Marie Sedláková**

Rorsiřujici kur: Studium učitelství odborných předmětů

Nálev price

Využití GIS a digitálních map ve výuce geografii cestovního ruchu na SOŠ

#### Název anglicky

Utilization GtS and digital maps in teaching tourism geographic on high school

#### Cile práce

V dnešní digitální době je potřeba optimální zapojení digitálních technologii do výuky. Tato závěrečná práce má za cíl dokázat, že využití výše zmíněných technologii má pozitívní přínos nejen při výuce, ale i v béiném iivoté. Záverečná práce můře slouiit jako výuková pomůcka vyučujícím zemepisu na základních i středních školách.

Tato práce se zaměřuje i na cile pedagogické. Žáci se naučí základní kartografická pravidla (tvorba map co musí mapa obsahovat, co je legenda, mapový list. druhy map atp.). Žáci lepe pochopí geografické objekty (ledovec, typy útesů, delty řek. lidské výtvory - mesta atp.) z reálnych snimku/ortofotomap **Žací**  dokáži vytvořit jednoduché mapy, které ulehči jim samotným i ostatním studentům učeni a pochopeni daných témat ve výuce i praxi.

#### Metodika

Zjistit současné zapojení geografických informačních systémů a digitálních map v systému vzdělávání - při výuce i při přípravé na výuku.

Havrhnout využití programů GtS (např. ArcGIS Pro. ArcGIS Online, QGIS, Google Earth).

Nastínit možnosti využití různých druhů digitálních map Google Maps a [Mapy.cz \(](http://Mapy.cz)turistické mapy, ortofotomapy, dopravní mapy, historické mapy, Street View).

Oficiální dokument \* Česká zemědělská univerzita v Praze \* Kamýcká 129, 165 00 Praha - Suchdol

Doporučený rozsah práce

Ote pravidel pro psáni bakalářské

#### Klíčová slova

geografické informační systémy, digitální mapa, mapa, implementace GIS do výuky, geoinformatická gramotnost

ELSKÁ UNIVE

#### Doporučené rdroje informaci

HOLEČEK, M., 2021: Zeměpis cestovního ruchu, NČGS, 2. vydání, 132 s., ISBN 978-80-87476-08-6 HRUBÝ, M., 2006: Geografické informační systémy - Studijní opora, Fakulta informačních technologií VUT vBmé, 98s.

CHARVÁT, K., KOCÁB. M.. KONEČNÝ, M.. KUBÍČEK, P, 2007: Geografická dala v informační společnosti. Výzkumný ústav geodetický, topograficky a kartograficky, Zdiby, 284 s.

NOVOTNÁ, M., ČECHUROVÁ, M., BOUDA, J., 2012: Geografické informační systémy ve školách. Aleš Čeněk, Plzeň, 154 s.

VOŽENlLEK, V. 1998: Geografické informační systémy I: pojetí, historie, základní komponenty. Univerzita Palackého, Olomouc. 173 s.

1906

Předpokládaný termín obhajoby 2023/24 LS-rVP

Vedoucí práce Mgr. Jiří Votava, Ph.O.

Garantující pracovisté Katedra profesního a personálního rozvoje

Elektronicky schváleno dne 26. 4. 2023

Mgr. Jiří Votava, Ph.D. **Vedouci katedry** 

Elektronicky schváleno dne 21.6.2023

prof. Ing. Petr Valášek. Ph.D. Povéřcny ředitel

V Praze dne 14. 11. 2023

Oficiální dokument \* Česká zemědělská univerzita v Praze \* Kamýcká 129, 165 00 Praha - Suchdol

# **ČESTNÉ PROHLÁŠENÍ**

Prohlašuji, že jsem závěrečnou práci na téma:

#### **Využití GIS a digitálních map ve výuce geografie cestovního ruchu na SOŠ**

vypracovala samostatně a citovala jsem všechny informační zdroje, které jsem v práci použila a které jsem rovněž uvedla na konci práce v seznamu použitých informačních zdrojů.

Jsem si vědoma, že na moji závěrečnou práci se plně vztahuje zákon č. 121/2000 Sb., o právu autorském, o právech souvisejících s právem autorským a o změně některých zákonů, ve znění pozdějších předpisů, především ustanovení § 35 odst. 3 tohoto zákona, tj. o užití tohoto díla.

Jsem si vědoma, že odevzdáním závěrečné práce souhlasím s jejím zveřejněním podle zákona č. 111/1998 Sb., o vysokých školách a o změně a doplnění dalších zákonů, ve znění pozdějších předpisů, a to i bez ohledu na výsledek její obhajoby.

Svým podpisem rovněž prohlašuji, že elektronická verze práce je totožná s verzí tištěnou a že s údaji uvedenými v práci bylo nakládáno v souvislosti s GDPR.

V dne

# **PODĚKOVÁNÍ**

Ráda bych poděkovala Mgr. Jiřímu Votavovi, Ph.D. za vedení mé závěrečné práce. Zejména za čas, který mi věnoval, i cenné rady a připomínky, jež mi byly při psaní této závěrečné práce nápomocny.

#### **Abstrakt**

Tato závěrečná práce se věnovala tématu využití GIS a digitálních map ve výuce geografie cestovního ruchu. Práce měla celkem tři cíle - studenti se naučí základní kartografická pravidla (co musí obsahovat mapa, co je legenda, kompozice map), studenti lépe pochopí geografické objekty z leteckých snímků (ledovec) a studenti dokáží vytvořit jednoduché mapy. Tyto cíle byly aplikovány do celkem sedmi aktivit použitelných při výuce (např. letecká mapa – Flightradar24, Google Earth – vysychání Aralského jezera, Google MyMaps - plánování zájezdu do Norska nebo interaktivní mapa s klimatickou změnou v ČR). Každá aktivita se zaměřovala na jinou problematiku. Praktickou část závěrečné práce lze využít jak při výuce na základních, středních i vysokých školách, tak i v běžném životě.

#### **Klíčová slova**

geografické informační systémy, digitální mapa, mapa, implementace GIS do výuky, geoinformatická gramotnost

#### **Abstract**

This final thesis was devoted to the topic of using GIS and digital maps in the teaching of tourism geography. The work had a total of three goals – students will learn basic cartographic rules (what a map must contain, what is the legend, map composition), students will better understand geographical objects from aerial photographs (glacier) and students will be able to create simple maps. These goals were applied to a total of seven activities that can be used in teaching (e.g. aerial map - Flightradar24, Google Earth - drying up of the Aral Sea, Google MyMaps planning a trip to Norway or an interactive map with climate change in the Czech Republic). Each activity focused on a different issue. The practical part of the final thesis can be used both in teaching at primary, secondary and higher schools, as well as in everyday life.

#### **Keywords**

geographic information systems, digital map, map, implementation of GIS in teaching, geoinformatics literacy

# **OBSAH**

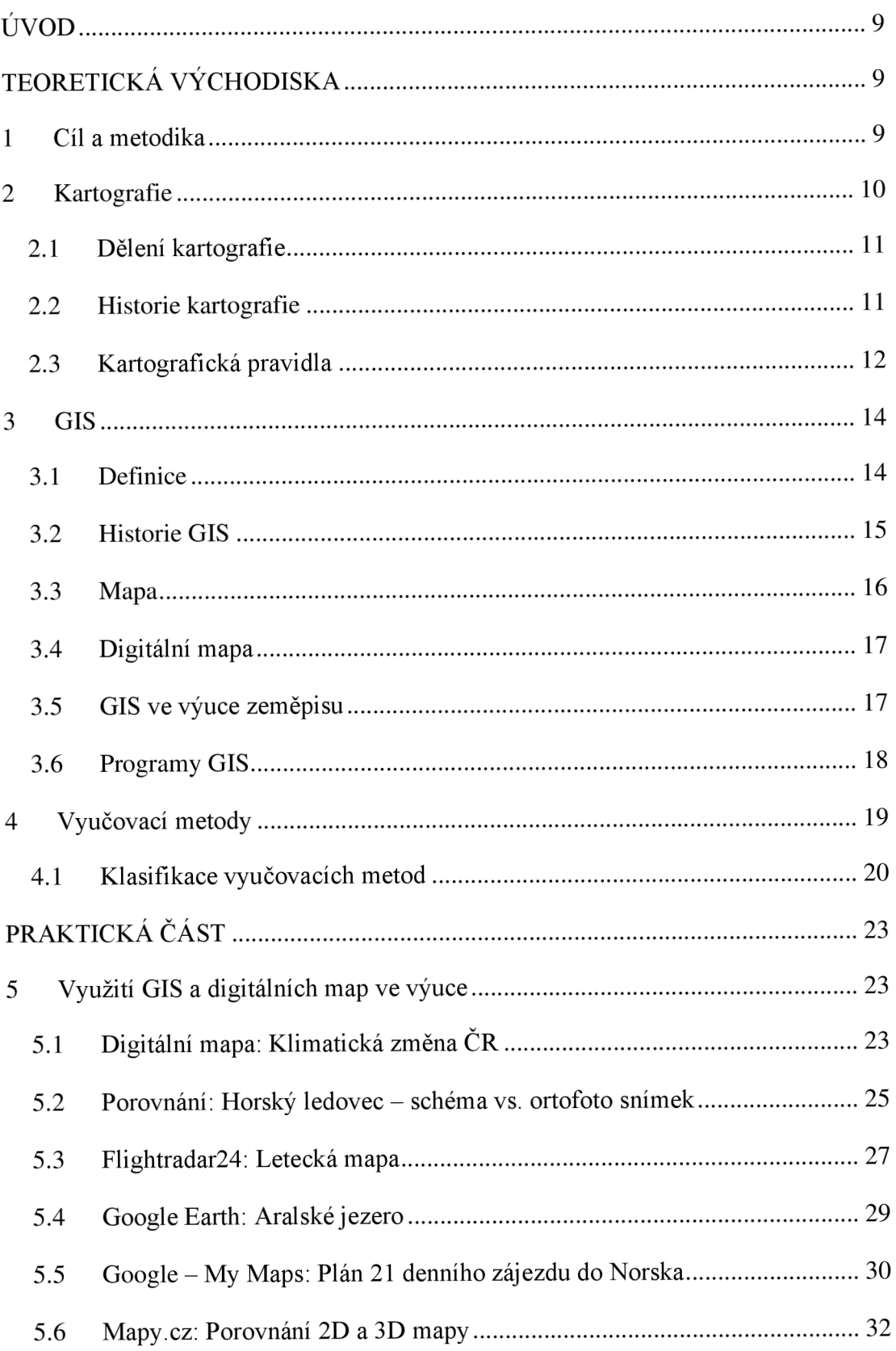

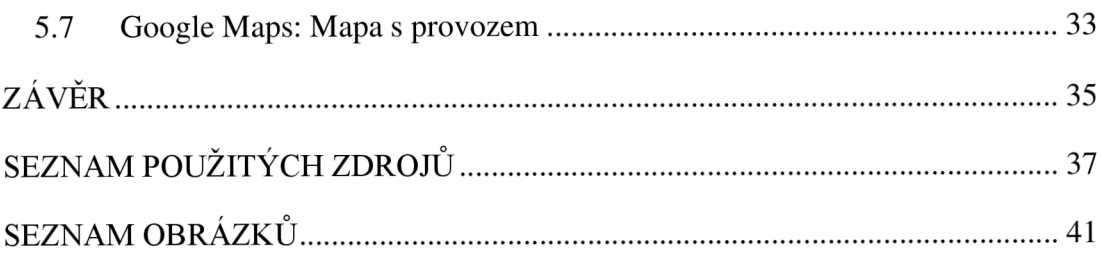

## **ÚVOD**

Výuka v dnešní době se stále více a více odlišuje od výuky v minulosti. Nejenom starší generace, ale i nedávní absolventi vysokých škol, by si jen těžko představili jejich středoškolské studiu s technickými vymoženostmi, které mají dnešní studenti k dispozici při studiu nejenom na středních, ale už i na základních školách. V dnešní digitální době technika pokročila takovým způsobem, že je naprosto běžné při výuce používat mobilní telefony k dohledávání potřebných informací, mít v tabletu stažený slovník, nebo místo papírového plakátu vytvořit prezentaci v počítači. Z tohoto pohledu je potřeba dbát na to, aby zapojení digitálních technologií bylo co nejefektivnější a mělo pozitivní přínos nejen pro vyučující, ale hlavně pro studenty.

Téma "Využití GIS a digitálních map ve výuce geografie cestovního ruchu na SOŠ" si autorka zvolila na základě svého bakalářského i magisterského studia geografie a prostorového plánování, a také na své "lásce" k mapám a kartografii, která ji doprovází už od dob středoškolského studia. Autorka věří, že na základě těchto skutečností bude schopna v budoucnu jakožto vyučující kvalitně a zajímavě předat učivo a potřebné informace studentům a dalším generacím. Tato práce představuje některé z možností využití digitálních technologií ve výuce.

## **TEORETICKÁ VÝCHODISKA**

#### **1 Cíl a metodika**

V dnešní digitální době je potřeba optimální zapojení digitálních technologií do výuky. Tato závěrečná práce má za cíl dokázat, že využití výše zmíněných technologií má pozitivní přínos nejen při výuce, ale i v běžném životě. Závěrečná práce může sloužit jako výuková pomůcka vyučujícím zeměpisu na základních i středních školách.

Tato práce se zaměřuje i na cíle pedagogické. Studenti se naučí základní kartografická pravidla (tvorba map - co musí mapa obsahovat, co je legenda, mapový list, druhy map atp.). Studenti lépe pochopí geografické objekty (ledovec, delty řek, lidské výtvory - města atp.) z reálných snímků/ortofotomap. Studenti dokáží vytvořit jednoduché mapy, které ulehčí jim samotným i ostatním studentům učení a pochopení daných témat ve výuce i praxi.

#### **2 Kartografie**

Kartografie je věda a technická disciplína, která se zabývá tvorbou a zpracováním map. Jako samostatná vědní disciplína byla uznána v roce 1949 radou OSN. Existují různé definice pojmu kartografie. OSN definuje kartografii jako "vědu o sestavování map všeho druhu a zahrnující veškeré operace od počátečního vyměřování až po vydání hotové produkce" (United Nations, Department of Sociál Affairs, 1949 in. Tyrner, Štěpánková, 1999). Mezinárodní kartografická asociace ICA ve svém Strategickém plánu (2003) definuje kartografii jako "umění, vědu a technologie vytváření map a jejich následné využívání". Dle ICA je kartografie dále i o reprezentaci, mapě jako takové a v závěru se jedná o ucelený proces tvorby mapových děl (Nétek, 2020). Dle Bláhy (2013) je kartografie věda o zobrazování a studiu prostorového rozmístění, spojení a vzájemných vazeb, jevů přírody a společnosti, včetně jejich změn v čase, prostřednictvím zvláštních obrazově znakových modelů - kartografických zobrazení.

Kartografie má vazby na celou řadu vědních i technických disciplín. Mezi nej důležitější patří geografie (hlavně mapy středních a malých měřítek při zobrazování velkých celků v území), geodézie (topografické mapy, katastrální mapy, technické mapy apod.), dálkový průzkum Země (moderní metoda sběru dat pro tvorbu map) nebo geoinformační systémy (analytické vyhodnocení prostorových informací) (Tyrner, Štěpánková, 1999).

Znázornění povrchu Země do roviny mapy je úkolem matematické kartografie. Díky matematické kartografii je možné převést trojrozměrné zemské těleso včetně bodů na povrchu tělesa do dvourozměrné roviny (mapy) (Demek, 2012). Na výrobní technologie mapových děl se zaměřuje aplikovaná kartografie (Bláha, 2013).

Jedním z nejvíce používaných prostředků, které znázorňují geografické studie, jsou mapy. Mapa je zmenšeným a zjednodušeným obrazem povrchu na Zemi, popř. i na jiných vesmírných tělesech. Nejdokonalejším zobrazením Země je glóbus – na glóbu zůstávají úhly stejné, vzdálenosti jsou zmenšeny v poměru 1 ku délkovému měřítku glóbu. Využití glóbu je však většinou značně nepraktické – mnohem praktičtější je zobrazení rovinné, tedy mapy. (Valenta, Herber a kol., 2004).

### **2.1 Dělení kartografie**

V historii došlo k rozdělení kartografie podle různých hledisek:

- členění na základě disciplín matematická kartografie, kartografická tvorba,  $\overline{a}$ kartometrie, kartografické metody výzkumu apod.;
- členění na základě základních oblastí kartografie, podle povahy obsahu mapy a podle jejího vzniku - teoretická kartografie, praktická kartografie, aplikovaná kartografie;
- členění na základě druhu kartografického díla atlasová, turistická, námořnická nebo školní kartografie;
- členění dle vydavatele úřední, soukromá nebo vojenská kartografie (Bláha, 2021).  $\overline{a}$

#### **2.2 Historie kartografie**

V historii lidstva lidé mnohem dříve dokázali vyjádřit své geografické znalosti a zkušenosti kresbou než písmem. Nejstarší dochované kresby znázorňují malou schématickou část krajiny (zobrazují vodní toky, lovecké stezky či jednotlivá tábořiště). Přesnost topografického obsahu a měřítka je však velmi nepřesná. Tyto první kresby vznikaly v období paleolitu (cca 20 tisíc let před naším letopočtem).

Počátky kartografie lze datovat už do období před naším letopočtem. Za předchůdce historických map lze považovat například Anatolskou mapu z období cca 6200 let př. n. 1., mapu Mezopotámie (kolem roku 2400 př. n. 1.) nebo provinční mapy Cíny z období kolem roku 2000 př. n. 1. Pozoruhodné dekorativní mapy pocházejí z dob Mayů a Aztéků. Féničané a Kartáginci přehledně zachycovali své zeměpisné poznatky z obchodních cest.

Velmi velký vliv na rozvoj kartografie měla Antika. Na poznatcích z oblasti astronomie, geometrie či matematiky staví řecká kartografie. Ve starověkém Řecku docházelo k pokusům určit reálné rozměry povrchu Země a následně je promítnout na rovinnou plochu (Pythagoras, Aristoteles, Thales z Milétu). Velmi známé jsou starořecké kruhové mapy. První kruhovou mapu vytvořil Anaximandros Milétský, Hekataios z Milétu ji o několik let později opravil a doplnil. Vrcholem starořecké kartografie je osmidílný spis Geografiké hyfégésis Claudia Ptolemaia pocházejícího z období kolem roku 141.

Středověká kartografie se dělí na několik druhů. Rozlišuje se středověká kartografie církevní (kruhové mapy, pásové mapy), středověká kartografie arabská (Atlas islámu z 10. století) nebo středověká kartografie byzantská (učení o kulatosti Země a rozdělení pevnin a oceánů, mozaikové mapy). Velký význam měly námořní mapy, často nazývány jako kompasové nebo navigační. Velkou zvláštností kartografie v dobách středověku byly tzv. poutnické mapy, které zobrazovaly hlavní cesty vedoucí do Jeruzaléma, Říma a dalších poutních míst.

Vznik atlasů neboli ucelených mapových souborů, je datován do období renesance. Za nej významnější osobnost kartografické renesance lze jednoznačně považovat Gerarda Mercatora, který byl autorem mnoha map a glóbů, a dodnes je po něm pojmenováno jedno z nej používanějších mapových zobrazení.

Od období 17. -18. století je kartografie spojena s geodézií – začínají se naplno provádět topografická a katastrální mapování pro vojenské a daňové účely, a kartografie se stává uznávanou vědeckou disciplínou. V této době dochází i k výraznému vědeckému a technickému přínosu. Používají se nové a přesnější měřické postupy (triangulace), nové přístroje (sextant, chronometr) a zejména v prostoru Tichého oceánu, Antarktidy, Arktidy a vnitrozemí Afriky dochází k objevení a mapovaní nových území (Plánka, 2019)

K rozvoji specializovaných map, matematické kartografie a odborných atlasů (např. fyzickogeografický Berghausův) dochází v období 19. a 20. století. Od 20. století se rozlišuje praktická a teoretická kartografie. Díky rozvoji techniky dochází také ke vzniku dálkového průzkumu Země (Stachoň, 2016).

#### **2.3 Kartografická pravidla**

Tvorba map má svá pravidla, které kartografove při jejich sestavování a vytváření uplatňují.

Zásadní je obsah map, který zahrnuje všechny objekty, jevy i jejich vzájemné vztahy, které jsou v mapě znázorněny. Obsah map se rozlišuje dle typu map - při mapování je to polohopis, výškopis a popis. Prvky obsahu map lze členit také podle jejich původu, charakteru a významu na matematické, fyzickogeografické, socioekonomické, doplňkové a pomocné prvky.

Matematické prvky tvoří konstrukční základ mapy. Jedná se o kartografické zobrazení (vč. kartografické sítě, geodetické podklady, měřítko mapy, souřadnicové sítě, klad mapy a rám mapy. Fyzickogeografické prvky vyjadřují fyzickogeografickou sílu. Mezi tyto prvky se zahrnuje vodstvo, georeliéf, půda, vegetační pokryv a další přírodní složky krajinné sféry. Socioekonomická sféra se kartograficky vyjadřuje za pomoci socioekonomických prvků -

sídel, komunikací, hranie, průmyslových a zemědělských objektů či jevů. Doplňkové a pomocné prvky doplňují obsah mapy v rámu mapy i mimo něj - jedná se o popis, tiráž, legendu, vysvětlivky a veškeré doplňující informace na mapovém listu (Voženílek, 2002).

Pro mapu je velmi důležitá její čitelnost – čitelná mapa je lépe pochopitelná, je snazší jejímu obsahu porozumět. Dobrá čitelnost mapy závisí na vhodném rozhodování o výběru známých a jasných symbolů včetně jejich velikosti. Vizuální kontrast (kontrast prvků mapy mezi sebou i jejich pozadím) hraje při tvorbě mapy také významnou roli. Dobře navržená mapa s vysokým stupněm vizuálního kontrastu ve správném provedení může vést k ostré, čisté a ostře vypadající mapě. Čím vyšší je kontrast mezi prvky, tím lépe vynikne rozdíl mezi nimi (Esri, 2011).

Zvláštní roli hraje kompozice map. Kompozicí znamená rozmístění základních náležitostí mapy na mapovém listu. Rozmístění záleží zejména na měřítku mapy, jejím účelu, tvaru a velikosti znázorňovaného území, formátu mapového listu a na znázorňovaném území. Základní kompoziční prvky, které musí až na výjimky obsahovat každá mapy jsou název, legenda, měřítko, tiráž a mapové pole. Název mapy musí vždy obsahovat věcné vymezení (Co?), prostorové vymezení (Kde?) a časové vymezení (Kdy?). Umisťuje se nejčastěji k hornímu okraji mapy a nepoužívá se v něm slovo "mapa". Velmi důležitý prvek je legenda - ta podává výklad použitých mapových znaků a ostatních kartografických vyjadřovacích prostředků, a to včetně použitých barev či jejich stupnic. Nedílnou součástí je měřítko mapy, které je spojeno s formátem mapy a kartografickým zobrazením. Měřítko mapy se uvádí jak v grafické, tak i v číselné podobě, občas i v podobě slovní. Tiráž je část mapy obsahující informace o různých aspektech tvorby a vlastnictví mapy. Vždy obsahuje jméno autora nebo vydavatele mapy, místo vydání a rok vydání mapy. Většina map obsahuje také informace o kartografickém zobrazení nebo podkladových zdrojích (Voženílek, 2002).

#### **3 GIS**

V současné době digitálních technologií je v podstatě skoro nemožné studovat bez schopnosti umět s těmito technologiemi pracovat. Čím se věda posouvá více a více kupředu, tím více je potřeba pro všechny účastníky nejenom vzdělávacího procesu umět zacházet s daty a informacemi z informačních a komunikačních technologií (Horváthova, Zlámal 2007). Geografické informační systémy a digitální mapy jsou nedílnou součástí nových informačních technologií a při správném využití dokáží žákům ulehčit výuku zeměpisu a lépe porozumět dané problematice.

Tato kapitola se věnuje definici geografických informačních systémů (dále GIS) a geoinformatiky, historii GIS, jaký je rozdíl mezi papírovou a digitální mapou a jaké je jejich možné využití, využití a zapojení GIS ve výuce zeměpisu a příklady GIS programů.

#### **3.1 Definice**

Definovat GIS není vůbec jednoduché – většina autorů má různé názory a přístupy, a díky tomu definice GIS nemůže být jednotná. V jedné věci však autoři docházejí ke shodě - GIS je informační systém, který je určený pro analýzu a interpretaci prostorových dat.

Pro příklad autorka práce uvádí několik definicí. Obecně lze tvrdit, že za nejpoužívanější definici je považována definice ESRI: "GIS je organizovaný soubor počítačového hardware, software a geografických údajů navržený pro efektivní získávání, ukládání, upravování, obhospodařování, analyzování a zobrazování všech forem geografických informací".

Tuček (1998) ve své publikaci uvádí definice GIS zahraničních autorů. Například Aronoff (1989) definoval GIS jako "jakýkoli soubor manuálních nebo počítačových procedur používaných na ukládání a manipulaci geograficky definovaných údajů", Chorley (1987) jako "systém pro shromažďování, uchování, kontrolu, integraci, manipulaci, analýzu a zobrazování dat, které jsou prostorově lokalizované na zemském povrchu" a dle Streita (1998) je GIS "informační systém pro shromažďování, analýzu, modelování a vizualizaci geografických informací. V systému obsáhlé údaje opisují geometrii, typologii, vlastnosti a časové změny geografických objektů".

Dle Boltižiara a Vojteka (2009) se z analýz definicí GIS lze dostat k zajímavému výsledku:

- "geo- znamená, že GIS pracuje s údaji a informacemi o fenoménech na, nad nebo pod povrchem Země umístěnými a lokalizovanými v jakémkoli souřadnicovém systému, prostoru nebo času;
- grafický znamená, že GIS intenzivně využívá prostředky grafické prezentace dat a výsledků analýz a grafické komunikace;
- informační GIS realizuje sběr, ukládání, analýzu a syntézu dat s cílem získat nové informace potřebné pro rozhodování, třídění, plánování, modelování apod.;
- systém znamená, že GIS představuje integraci technických a programových prostředků, dat, pracovních postupů, personálu, uživatelů apod. do jednoho funkčního celku".

### **3.2 Historie GIS**

Není snadné určit počátek vzniku GIS, jelikož přechod ke GIS není vůbec jednoznačný. Za zásadní chvíli lze však považovat nástup moderní výpočetní techniky v polovině 20. století.

CGIS, neboli Kanadský GIS, který byl uveden do provozu v roce 1971, lze považovat za první skutečný GIS. Jedná se o systém obsahující přes 10 tisíc map, který je funkční dodnes. Významným rokem byl i rok 1984, ve kterém došlo k zavedení GPS (Globální polohový systém) do provozu.

Na našem území došlo k využití GIS v sedmdesátých letech minulého století, kdy byly zahájeny práce na ISÚ (Informační systém o území) a o problematiku GIS se začaly více zajímat univerzity. Na začátku osmdesátých let vznikly první LIS (Land Information System) a systémy založené na CAD (Computer Aided Desing - počítačem podporované kreslení). Počátky standardizace problematiky, Desktop GIS či otevřených systému (Open GIS) lze datovat v devadesátých letech. V současné době dochází k výraznému rozvoji a masivnímu propojení s databázemi a stále rozšiřujícím se možnostem propojení vzdálených přístupů přes internet a mobilní GIS (Benda, 2012).

#### **3.3 Mapa**

Pro pojem mapa je velmi obtížné stanovit jednotnou definici. Obecně lze říci, že mapa je průmět částí zemského povrchu z vhodné referenční plochy (elipsoid nebo koule) na rovinnou plochu. Existuje však značné množství různých definic.

Dle české národní definice (ČSN 73 0402) je mapa "zmenšený generalizovaný konvenční obraz Země, nebeských těles, kosmu, či jejich částí, převedený do roviny pomocí matematicky definovaných vztahů (kartografickým zobrazením), ukazující podle zvolených hledisek (prostřednictvím metody kartografického znázorňování) polohu, stav a vztahy přírodních, socioekonomických a technických objektů a jevů" (Plánka, 2014).

Základní vlastnosti mapy jsou zmenšení a zjednodušení. Míru zmenšení prezentuje měřítko mapy, které lze charakterizovat jako poměr zmenšení nezkreslené délky v mapě vůči odpovídající délce ve skutečnosti s tím, že úhly a tvar zmenšovaného tělesa se nemění nebo podléhají daným zákonitostem zkreslení. Obsah mapy musí být při zmenšení zjednodušen/generalizován, tzn. oproštěn od řady detailů a podrobností, které by měly pouze rušivou funkci. Každý objekt ve skutečnosti (např. budovy, geofyzikální jevy) má mnoho kvalitativních i kvantitativních vlastností. Tyto vlastnosti je potřeba v mapě rozlišit kartografickými vyjadřovacími prostředky (smluvenými mapovými znaky), jejichž prostřednictvím se stává obsah mapy pro uživatele srozumitelným (Plánka, 2014).

V této práci se autorka zaměřuje zejména na tematické a digitální mapy. Hlavním obsahem tematických map je znázornění přírodních a socioekonomických jevů a jejich vzájemných vztahů. Pro tematické mapy je zásadní zaměřit se na sledované téma a do této oblasti vytvořit vhodné mapové dílo. Voženílek (1999) dělí tematické mapy dle koncepce na:

- $\mathbb{L}$ analytické mapy - většinou zohledňují pouze rozmístění objektů a obsahují originální prvky tak, jak byly zjištěny v terénu (např. mapa srážek);
- komplexní mapy znázorňují více jevů/charakteristik odlišného původu. Používají kombinace několika znázorňovacích metod. Komplexní mapy jsou nejrozšířenějším typem tematických map (např. mapa kvality životního prostředí);
- syntetické mapy zobrazují souvislost nebo vztah více různých prvků nebo jevů. Tyto mapy znázorňují složitější informace než výše zmíněné mapy komplexní a analytické. Jedná se například o mapy přírodních krajin (Hakl, 2009).

Tematické mapy lze dále dělit podle měřítka (tzv. geografický přístup) na mapy velkých měřítek (1:200 000 a větší), mapy středních měřítek (1:200 000 - 1:1 000 000) a mapy malých měřítek (1:1 000 000 a menší) (Voženílek, 1999).

Klasifikace tematických map se provádí také podle časového aspektu. Rozlišují se statické mapy (stav zobrazovaného jevu k určitému datu), dynamické mapy (změna stavu zobrazovaného jevu v čase), generické mapy (vznik a vývoj zobrazovaného jevu v prostoru i čase za dané období), retrospektivní mapy (rekonstrukce stavu jevů v minulosti) a prognostické mapy (odhad vývoje jevu do budoucna) (Hakl, 2009).

#### **3.4 Digitální mapa**

Digitální mapy lze zařadit do "produktů" počítačové kartografie, která je součástí kybernetické kartografie. Kybernetická kartografie má částečnou vazbu na GIS, jelikož vytváří simulační matematicko-logické modely geografických reálií. Do digitálních map patří elektronické mapy, interaktivní mapy a internetové neboli webové mapy.

Elektronická mapa je založena na vizualizaci prostorové databáze, která je uložena v digitální podobě. Tato mapa kombinuje GIS, prvky digitální kartografie, multimédia a prvky virtuální reality. Výhodou této mapy v porovnání s tištěnou je zejména její aktuálnost, dynamičnost, rozšiřitelnost či podrobnost. Jedná se například o interaktivní změny měřítka, dynamickou proměnlivost atributů kartografických znaků, interakci s objekty v mapě či snadnou aktualizaci obsahu.

Interaktivní mapa vznikla v digitálním prostřední a umožňuje práci v dialogovém režimu. Jako příklad interakce lze uvést možnost objevení se doplňujících informací po kliknutí na určité místo nebo detailnější vizualizace při změně měřítka.

Internetová/webová mapa (v síti World Web Wide - www) je určena ke čtení a zobrazování v prohlížeči za prostřednictvím internetu (Plánka, 2014).

#### **3.5 GIS ve výuce zeměpisu**

GIS lze ve výuce zeměpisu využít mnoha způsoby. Favier (2014) definuje pět způsobů implementace GIS do výuky: vyučování o GIS, vyučovaní s GIS, učení (se) o GIS, učení (se) s GIS a výzkum s GIS. Volba způsobu implementace záleží na možnostech vyučujícího a požadovaných výstupech studentů. Nejčastěji je uplatňováno učení se s GIS a učení se o GIS.

Zaměření na geografický obsah učívaje uplatňování při učení se s GIS. GIS zde lze chápat jako určitý nástroj, díky kterému lze zprostředkovat konkrétní informace k danému tématu. Student by se v tomto případě měl seznámit s prostředím GIS programů – ideálně s ArcGIS online (viz níže), který nevyžaduje hloubkovou znalost programů a principů GIS a kartografie. Lze předpokládat, že práce s GIS programy bude mít na studenty pozitivní vliv s ohledem na jejich prostorové a geografické myšlení (Pivarníková, 2023).

Nejdříve je však potřeba studenty uvést do problematiky GIS, aby získali potřebné schopnosti a vědomosti. Nejčastěji probíhá učení se o GIS formou sledování postupu a instrukcí od vyučujícího (Whyatt a kol, 2022). Studenti se tímto postupem, popř. využitím učebnic s danou problematikou, učí pracovat s nástroji, které program obsahuje. Zároveň je důležité, aby studenti chápali základní terminologii a teoretické informace. Problémem zde může být však skutečnost, že se tímto postupem u studentů nerozvíjí hlubší uvědomění si spojitosti GIS a zeměpisu.

GIS má velké množství výhod spojených se zařazením do výuky. Nejenom, že rozvíjí kognitivní schopnosti a způsoby myšlení studentů, ale také myšlení kritické či prostorové. Dále je u dnešních studentů kladen velký důraz na jejich schopnost umět pracovat s technologiemi. Bohužel ale existují také bariéry v implementaci GIS ve výuce. Mezi tyto bariéry lze zařadit neochotu vyučujících ve výuce tyto systémy využívat, nebo i nedostupnost potřebného technického vybavení (hardware, software i data) (Pivarníková, 2023).

#### **3.6 Programy GIS**

Mezi nejznámější a nejpoužívanější GIS programy patří QGIS a ESRI ArcGIS. Tyto programy jsou určené k práci s geografickými daty ve vektorové nebo rastrové podobě. Vektorový datový model pracuje s body, liniemi a polygony, rastrový datový model zobrazuje povrch země jako mřížku pixelů.

Programy GIS jsou nejčastěji používány geografy, geodety a geomatiky při práci s mapami. Lze tvořit nejenom klasické mapy, ale také analytické mapy či analýzy. V České republice je nejčastěji pro tvorbu mapy využíván souřadnicový systém S-JTSK/Krovak East North (kód 5514). S-JTSK je zkratka pro systém jednotné trigonometrické sítě katastrální.

QGIS je open source program (software s otevřeným zdrojovým kódem). Program obsahuje mnoho nástrojů, navíc lze přidat tzv. pluginy, neboli zásuvné moduly. Pluginy jsou vyvíjeny uživateli, kteří mohou přidávat další funkce (Stuchlík, 2023).

Nej používanější geografické informační systémy nabízí firma ESRI. Tyto programy jsou nabízeny jak pro širokou veřejnost, tak i pro profesionály. ArcGIS je program, který zpracovává, vytváří, analyzuje a vizualizuje data. Výstupy z platformy ArcGIS mohou být statické mapy nebo interaktivní aplikace. ArcMap je software zaměřený především na tvorbu map. Tento program lze používat jak online, tak i na dálkovém serveru. Velmi zajímavá je webová aplikace ArcGIS online, která disponuje velkým množstvím funkcí. Poměrně jednoduchými postupy zde lze analyzovat data, vytvářet mapy a následně vytvořené mapy také sdílet (Vondruš, 2021).

#### **4 Vyučovací metody**

Dle Horáka (1990) je metoda (z řeckého meta – hodos  $\rightarrow$  methodos způsob postupu, cesta k cíli) určitá cesta či postup aktivity subjektu v oblastech lidské činnosti.

Vyučovací metodu lze definovat jako cestu, postup nebo konkrétní činnost vyučujícího a žáka/studenta vedoucí ke stanoveným vyučovacím cílům. Definice metod jsou však v odborné literatuře značně rozdílné (Pavlíková, 2013).

Horák (1990) ve svém publikaci uvádí několik příkladů definic:

- Vyučovací metoda je předem promyšlený a naplánovaný postup výchovy a vyučování  $\overline{\phantom{a}}$ - Kádner
- vyučovací metoda je cesta, po které jde vyučující společně se studentem za účelem dosažení vyučovacího cíle - Lindner
- Vyučovací metoda je druh a způsob společné práce učitele a studenta Komenský

Mojžíšek již v 70.letech 20.století formuloval hlavní kritéria, která má splňovat vyučovací metoda. Mezi tyto kritéria patří: informační nosnost (předání nezkreslených a plnohodnotných informací), racionální a emoční působivost (aktivizace studenta), respekt k systému vědy a poznávání, přirozenost ve svém průběhu i důsledcích, použitelnost v praxi a skutečném životě, adekvátnost ke studentům i k vyučujícím nebo formativní účinnost (Červenková, 2013).

#### **4.1 Klasifikace vyučovacích metod**

V současné didaktice existuje celá řada klasifikací – v české didaktice se využívají zejména dvě taxonomie - dle IJ. Lernera (1986) a dle J. Maňáka (1990).

První klasifikace, na kterou se autorka zaměří, je klasifikace dle I. J. Lernera (1986). Lerner klasifikoval metody na podle charakteru poznávací činnosti studenta při osvojování obsahu vzdělávání a z primární charakteristiky činnosti vyučujícího, který tuto svou činnost v procesu vyučování připravuje a následně i organizuje.

Lerner (1986) rozlišil celkem pět metod:

- informačně-receptivní metoda je používána na základních i středních školách ve všech  $\bar{\phantom{a}}$ předmětech. Tato metoda je založena na předávání poznatků vyučujícího směrem ke studentům (výklad, pokusy, poslech atp.);
- reproduktivní metoda, která je považována za náročnější metodu. V této metodě dochází nejprve k náslechu učiva a poté k opakovaní získaných znalostí (např. rozhovor vyučujícího se studenty);
- metoda problémového výkladu v této metodě jsou učitelem, popř. i studentem předkládány problémové situace, a studenti se snaží najít řešení (vyjasnění problému, rozbor problému, možný postup řešení, výběr nej pravděpodobnějšího řešení a ověření řešení);
- heuristická metoda je založena na objevování nových informací za pomoci tvořivých či aktivizujících postupů (např. úlohy tématem rozporu nebo obtíže);
- výzkumná metoda, která se zaměřuje na nový pohled studentů na danou problematiku a jejich samostatné řešení problematických úkolů.

V informačně-receptivní metodě a reproduktivní metodě je student v pasivní pozici, kdežto učitel naopak v pozici aktivní. V těchto metodách by měl student vnímat a promyšleně opakovat poznatky a činnosti. Naopak v heuristické a výzkumné metodě student nové poznatky vytváří, produkuje. Metodu problémového výkladu lze zařadit na pomezí výše zmíněných metod (Červenková, 2013).

Druhou metodou je klasifikace dle J. Maňáka (1990). Maňákovu klasifikaci lze považovat za nej komplexnější. Tato klasifikace je členěna na několik aspektů.

- 1. Didaktický aspekt (metody z hlediska pramene poznaní a typu poznatku)
	- metody slovní monologické metody (popis, vysvětlování), dialogické metody (rozhovor), metody práce s knihou/učebnici
	- metody názorně demonstrační pozorování předmětů a jevů, předvádění,  $\overline{\phantom{a}}$ demonstrace statických obrazů, projekce statická a dynamická
	- metody praktické nácvik pohybových a pracovních dovedností, žákovské laborování, pracovní činnosti, grafické a výtvarné činnosti
- 2. Psychologický aspekt (metody z hlediska aktivity a samostatnosti studentů)
	- $\overline{\phantom{a}}$ metody sdělovací
	- metody samostatné práce studentů  $\mathbb{L}^{\mathbb{N}}$
	- metody badatelské a výzkumné
- 3. Logický aspekt (struktura metod z hlediska myšlenkových operací)
	- postup srovnávací
	- postup induktivní
	- postup deduktivní
	- postup analyticko-syntetický
- 4. Procesuálni aspekt (varianty metod z hlediska fází výchovně vzdělávacího procesu)
	- metody motivační  $\overline{a}$
	- metody expoziční
	- metody fixační
	- metody diagnostické
	- metody aplikační
- 5. Organizační aspekt (varianty metod z hlediska výukových forem a prostředků)
	- kombinace metod s vyučovacími formami
	- kombinace metod s vyučovacími pomůckami (Maňák, 1990).

Důležité je zvolit adekvátní výukovou metodu. Velmi zjednodušeně se k této problematice přistupuje tak, že se na základě učebního obsahu a vyučovacího cíle určuje vhodná metoda. V praxi je ovšem metoda ovlivňována momentálními podmínkami ve výuce, na nichž je určitým způsobem modifikována. Neexistuje však univerzální metoda, při které by došlo k vyhovění všech výchovných cílů a studentů (Maňák, Švec, 2003).

Při volbě metody je velmi důležité zohledňovat čas. Tradiční vyučovací jednotka má 45 minut. Výuka může ovšem probíhat i v jiném časovém horizontu – např. dvouhodinová jednotka (výtvarná výchova) nebo rozdělená vyučovací jednotka (výuka cizích jazyků). Velkou roli při výběru hraje také prostředí, ve kterém dochází k výuce. Nej časnějším typem prostředí pro výuku je třída, velmi často probíhá výuka také v laboratořích nebo odborných učebnách. Dalším faktorem je počet studentů ve třídě - na základě tohoto aspektu vyučující může zvolit, zda bude činnost ve výuce probíhat ve skupině, v páru, samostatně nebo hromadně (Červenková, 2013).

# **PRAKTICKÁ ČÁST**

### **5 Využití GIS a digitálních map ve výuce**

V praktické části závěrečné práce autorka uvádí sedm možných využití GIS a digitálních map ve výuce geografie cestovního ruchu. Jedná se o konkrétně o využití v problematice klimatu, vysychání Aralského jezera, práci s ortofotomapou, leteckou mapou (Flightradar24) či plánování zájezdu.

### **5.1 Digitální mapa: Klimatická změna CR**

Cíle aktivity:

- Student chápe problematiku zvyšování teplot a z ní plynoucí rizika  $\overline{a}$ v celorepublikovém i celosvětovém kontextu.
- Student dokáže pracovat s interaktivní mapou, "číst" v ní a chápat souvislosti.  $\overline{a}$
- Student si uvědomuje problém globálního oteplování.  $\overline{a}$
- Student zná základní prvky, které musí obsahovat každá mapa.  $\overline{a}$

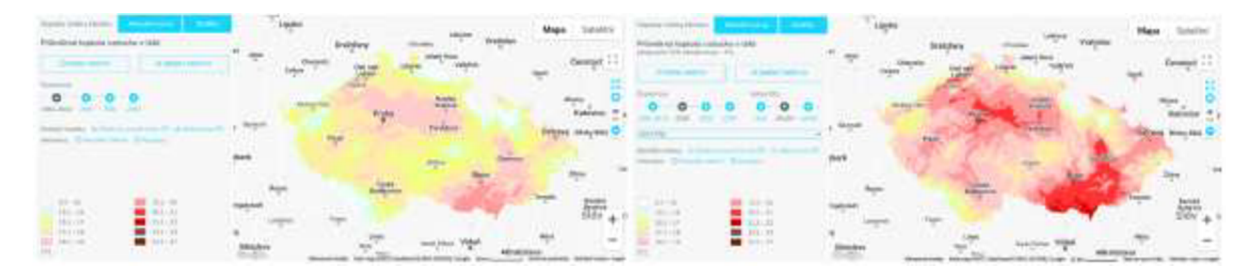

*Obrázek 1: Porovnání průměrných teplot vzduchu v létě na území ČR v období let 1981-2010 a prognózy pro rok 2030. (Klimatická změna)* 

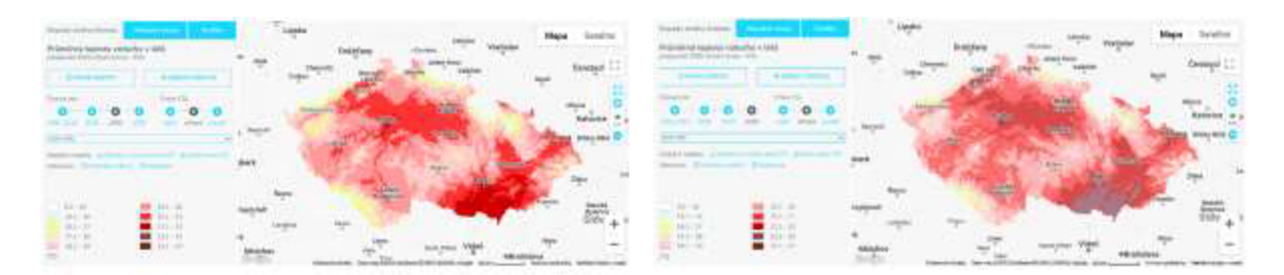

*Obrázek 2: Porovnání prognóz průměrných teplot vzduchu v létě na území ČR v letech 2050 a 2090. (Klimatická změna)* 

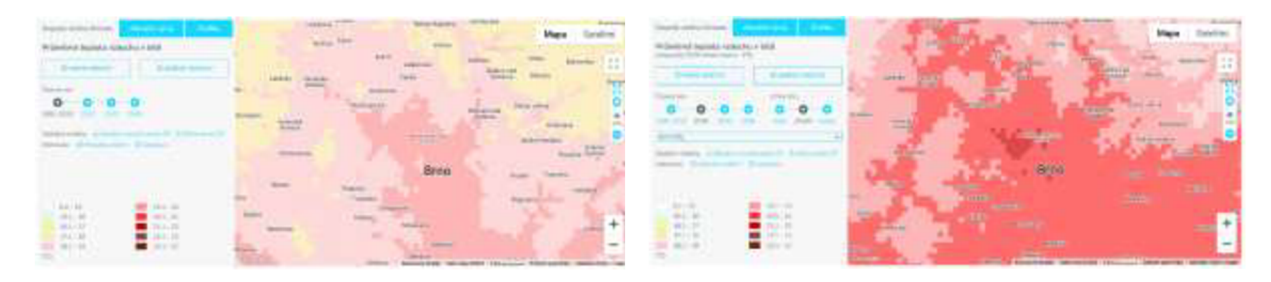

*Obrázek 3: Porovnání průměrných teplot vzduchu v létě v okolí Brna v letech 1981-2010 a 2030. (Klimatická změna)* 

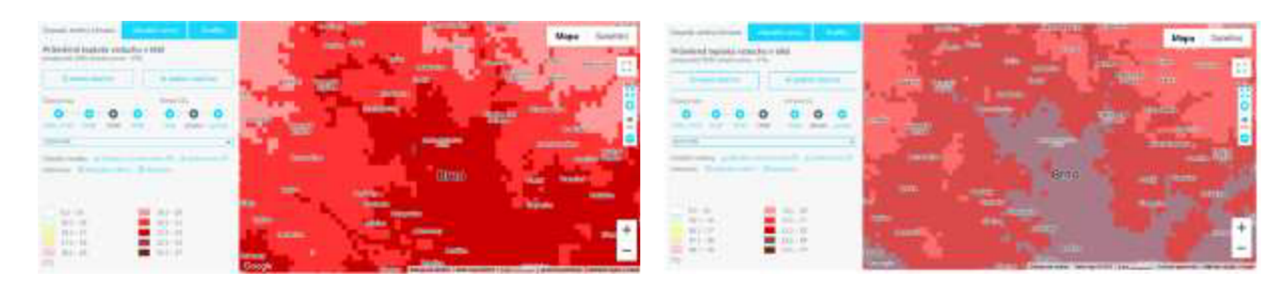

Obrázek 4: Porovnání prognóz průměrných teplot vzduchu v létě v okolí Brna v letech 2050 a 2090. (Klimatická změna)

Vyučující po uvedení studentů do tématu "Klimatická změna v ČR" promítne znázorněné interaktivní mapy. Tyto mapy mají výhodu, že dokáží kombinovat historická data/prognózy společně s globálními modely pracující s nízkými, středními i vysokými emisemi. Vyučující společně se studenty pracuje s interaktivní mapou a upozorňuje studenty na níže zmíněné situace.

Pro studenty zeměpisu cestovního ruchu (např. budoucí průvodci) je velmi důležité umět v terénu pracovat a předpovídat možné teploty vzduchu v daném území. Výše zobrazené mapy (změny) klimatu znázorňují průměrnou teplotu na území ČR a v okolí města Brna v letních měsících (tzv. červen, červenec a srpen), a to jak v uplynulém období (1981-2010), tak i výhledově do budoucna (2030, 2050, 2090). Vzhledem k aktuální globální situaci je poměrně nesnadné předpovídat možný vývoj klimatu díle do budoucnosti, avšak skrze možnou představu studentů o globálním vývoji a klimatické změně je pro studenty relevantní pracovat s údaji maximálně až do roku 2090.

Na znázorněných mapách lze vidět neustále se zvyšující průměr teploty vzduchu, který koreluje s celosvětovým trendem (Gariano, Guzzetti, 2016). K nej většímu nárůstu teploty dochází na území jižní Moravy a v Polabí.

V průměru minulých let (1981-2010) byla průměrná letní teplota na většině území ČR v rozmezí 16-19°C. Blíže zkoumané území Brněnska je část území ČR, kde je pravidelně vyšší teplota než na zbytku území státu - konkrétně se území nachází v hodnotách 18-20°C. Velmi důležité je si uvědomit, že k nárůstu teploty dochází na celém území ČR od nížin až po hory. V roce 2030 bude dle predikcí na většině území ČR průměrná letní teplota v rozmezí 18-20°C s tím, že k velmi výraznému nárůstu dojde v okolí zmíněného Brna, dále pak v okolí Olomouce a v oblasti Polabí. Další výrazné oteplení bude dle prognóz v roce 2050, kdy na většině území bude průměrná letní teplota v rozmezí hodnot 19-21°C, na jižní Moravě dokonce 21-22°C. Až děsivé navýšení teplot bude na základě globálních modelů v roce 2090. Území s průměrnou teplotou pod 18-19°C nalezneme na našem území pouze výjimečně (pohoří, vrchoviny). Území jižní Moravy včetně Brna se bude nacházet v hodnotách 21-23°C.

Pro studenty je důležité si uvědomit, že rostoucí průměrná letní teplota v budoucnu může být výrazným rizikovým faktorem a problémem. Vysoká teplota negativně ovlivňuje zdraví člověka - v horku je více namáhán kardiovaskulární systém, zvyšuje se krevní frekvence, může dojít k malátnosti, zmätenosti, v krajním případě i ke ztrátě vědomí.

Na výše zmíněných mapách lze dobře demonstrovat i základní prvky, které musí mapa obsahovat - jedná se o název mapy (Průměrná teplota vzduchu v létě), měřítko (v grafické podobě) a legendu (barevné rozlišení deseti intervalů teploty v rozmezí 9,2-27°C).

Interaktivní použitá mapa je k dispozici na adrese: <https://www.klimatickazmena.cz/cs/?l=36>.

#### **5.2 Porovnání: Horský ledovec - schéma vs. ortofoto snímek**

Jako druhý příklad využití digitálních map autorka zvolila znázornění horského ledovce za pomoci schématu, ortofoto snímku a 3D ortofoto snímku.

Cíle aktivity:

- Student si dokáže lépe představit vybrané objekty na zemi, v tomto případě ledovce, a snáz pochopí proces vytváření glaciálních útvarů.
- Student si snadněji zapamatuje teoretické znalosti v návaznosti na praktickou a  $\overline{a}$ reálnou ukázku.
- Student zvládá pracovat s webovou mapou na stránce [Mapy.cz a](http://Mapy.cz) vyhledat si v případě potřeby další geografické útvary pro lepší pochopení učiva (např. delty řek nebo skalní útvary).

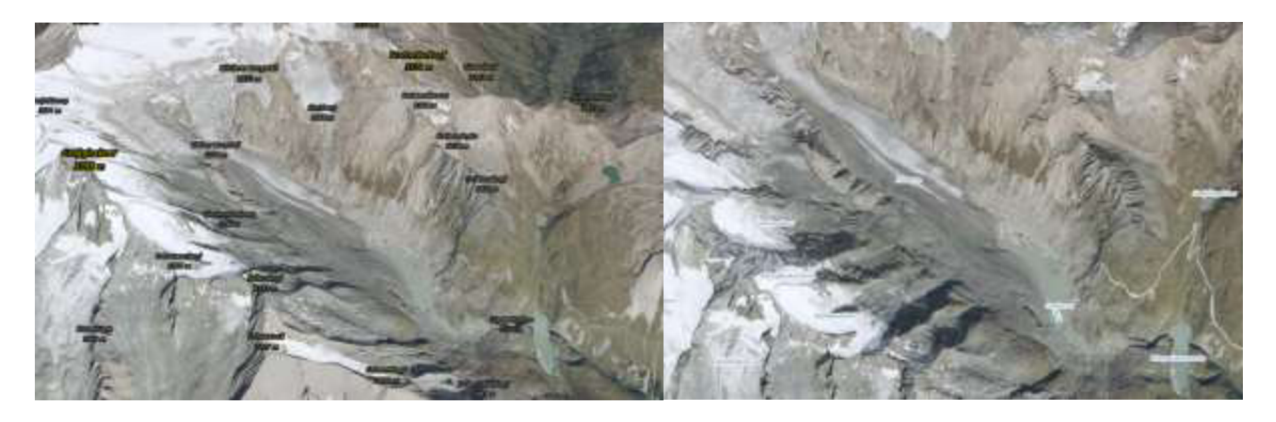

*Obrázek 5: 3D ortofoto snímek a 2D ortofoto snímek ledovce Grossglockner v Alpách v roce 2023 [\(Mapy.cz\)](http://Mapy.cz)* 

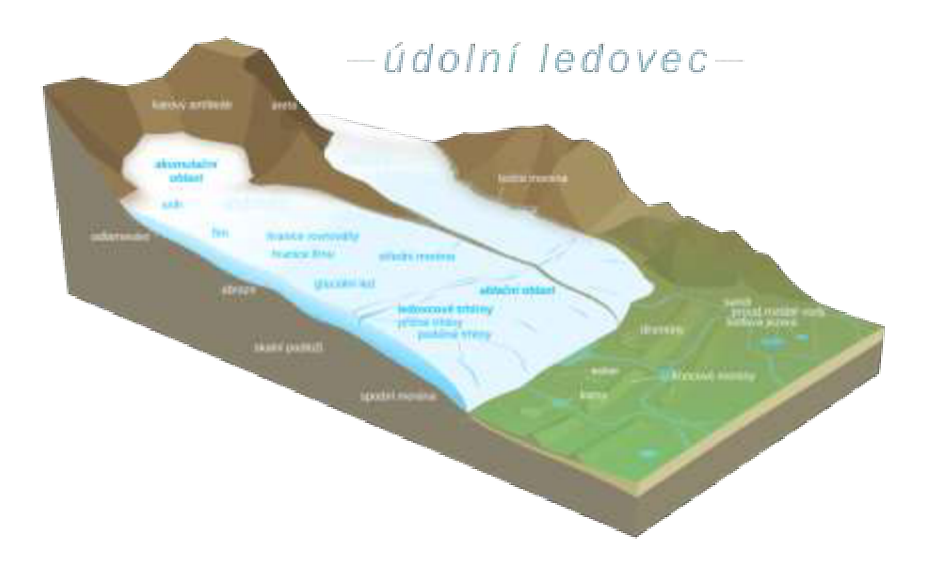

*Obrázek 6: Znázornění horského ledovce ve formě schématu (Wikipedia)* 

Pro plno studentů může být velmi složité umět si představit vybrané útvary na zemi jen za pomoci obrázků a popisu. Zmíněný příklad s ledovcem může být další ukázkou, jak lze pracovat s mapami ve výuce.

Ledovec vzniká akumulací sněhu a jeho postupnou přeměnou na led v místech, která leží nad sněžnou čarou. Vysokohorské ledovce sestupují jako tzv. ledovcový splaz do údolí. V místech skalního podkladu vznikají v ledovci hluboké trhliny a ledovec se láme v kry. Ledovec při svém pohybu intenzivně a typickým způsobem eroduje své podloží a boky údolí. Tavné vody z ledovce se shromažďují pod skalním podkladem, transportují horninový materiál, vytvářejí dutiny v čele ledovce a následně vytékají ven. Na pevnině po odtáni ledovce vznikají v depresích jeho podkladu jezera a objevují se morény, jejichž předledovcové valy se často stávají hrázemi ledovcových jezer (Česká geologická služba, 2007).

Schéma na obrázku 6 zobrazuje zjednodušený model horského ledovce. Obrázek 5 naopak znázorňuje skutečný pohled na ledovec Grossglockner v Alpách v 3D a 2D pohledu. Na 3D ortofoto snímku lze pozorovat jednotlivé části ledovce (splaz, ledovcové jezero), nebo příkré svahy po stranách ledovce. Studenti v této aktivitě vidí na interaktivní tabuli porovnání stavby ledovce na schématu a na reálném 3D snímku. Díky porovnání výše znázorněných obrázků a vysvětlení vyučujícího studenti lépe pochopí danou problematiku. Jako další možné příklady pro využití porovnání schématu/nákresu a ortofoto snímku lze zmínit delty řek, stavbu měst či typy pobřeží.

#### **5.3 Flightradar24: Letecká mapa**

Velmi zajímavé zapojení online mapy do výuky zeměpisu cestovního ruchu může být také webová stránka či aplikace Flightradar24 (online dostupné na: https://www.flightradar24.com/51.10,6.26/4).

Cíle aktivity:

- $\overline{a}$ Student si uvědomuje propojenost globalizovaného světa a jak letecká doprava urychlila rozvoj celé společnosti.
- Student dokáže vyhledávat informace a zajímavosti o aktuálních letech či využívaných  $\mathbb{L}$ letadlech.
- Student si díky praktické a zajímavé ukázce lépe zapamatuje problematiku letecké  $\overline{a}$ dopravy.

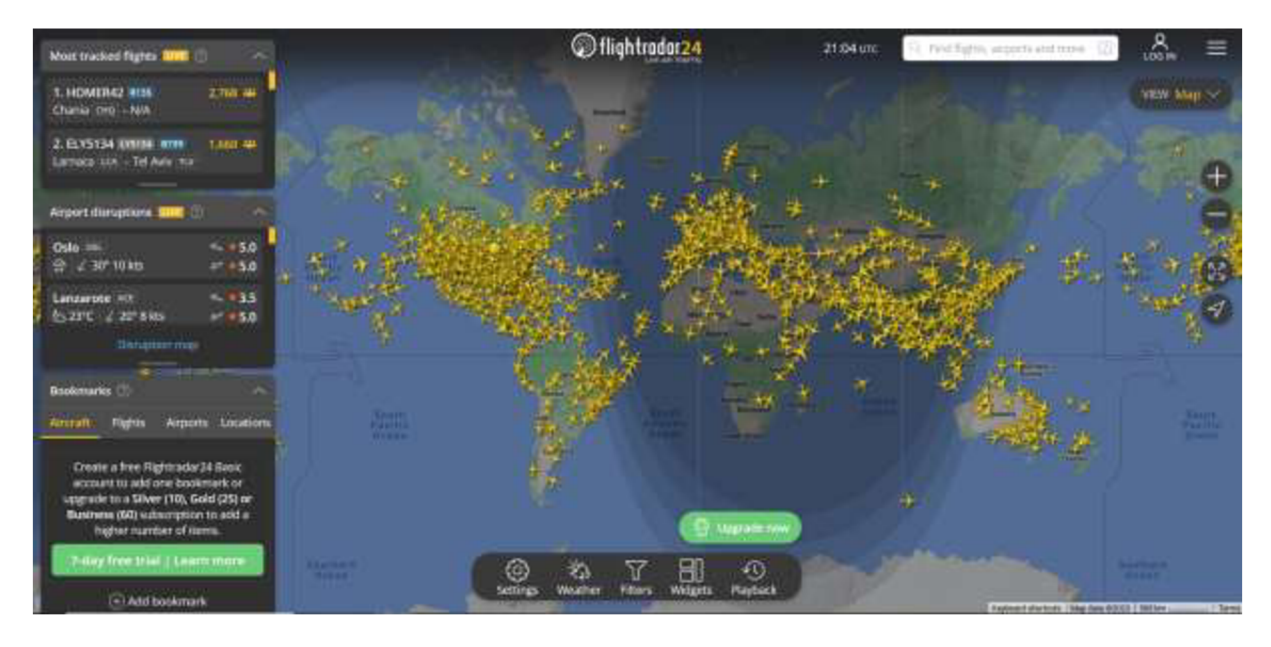

*Obrázek 7: Mapa světa z webové aplikace zobrazující polohu letadel v reálném čase - 1.11.2023 ve 21:04 (Flightradar24)* 

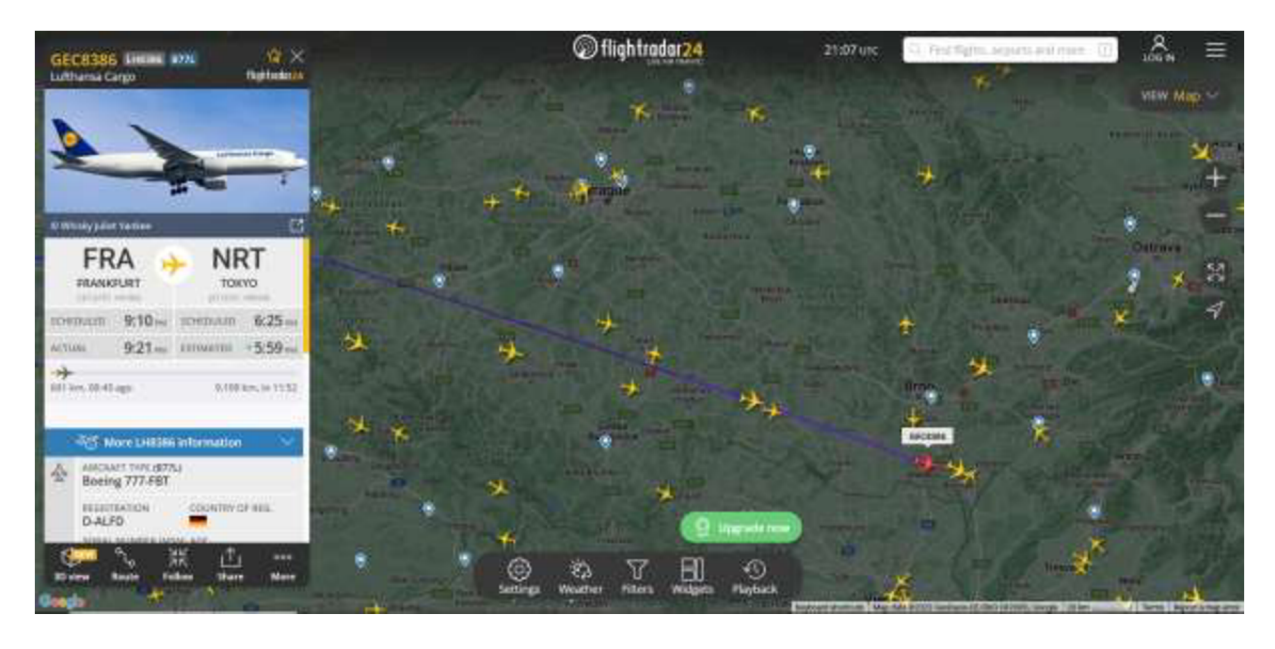

*Obrázek 8: Mapa z webové aplikace zobrazující polohu letadel v reálném čase (detail ČR) se zaměřením na konkrétní let Frankfurt - Tokyo - 1.11.2023 ve 21:07 (Flightradar24)* 

Mapa na webových stránkách Flightradar24 je výborným podkladem pro studium dopravních toků - v tomto případě letecké dopravy. Letecká doprava představuje v dnešní době nejdynamičtěji se rozvíjející dopravní mód. Jedná se o zásadní odvětví globálních dopravních vazeb, díky kterému lze přepravovat jak cestující, tak i zboží na velmi dlouhé vzdálenosti. Charakteristickým rysem letecké dopravy je také rychlost a komfort cestování (Kraft, 2015).

Při pohledu na mapu lze konstatovat, že letecká doprava je na světě poměrně nerovnoměrně rozmístěna. Velmi silnou koncentraci letecké dopravy lze pozorovat nad Evropou, Severní Amerikou a Východní Asií – většina leteckých linek je také rozmístěna na severní polokouli.

Flightradar24 umí zobrazovat polohu letadel v reálném čase na mapě a zároveň dokáže letadla identifikovat, a to včetně základních informacích o letu i letadle (viz. obrázek 8). Tato webová aplikace je velmi zajímavým doplňkem k získávání nových poznatků z oblasti cestovního ruchu.

Studenti v této aktivitě nejdříve pracují a diskutují s vyučujícím, který promítá leteckou mapu, následně si sami vyzkouší na mobilních telefonech/tabletech/počítačích, jak se s leteckou mapou dá samostatně pracovat.

### **5.4 Google Earth: Aralské jezero**

Cíle aktivity:

- Student dokáže za pomoci satelitních snímků popsat proměnu Aralského jezera.
- Student umí určit příčiny i důsledky vysychání Aralského jezera.
- Student si uvědomuje, že existují opatření, která by mohla pomoci k řešení problému vysychání jezera.

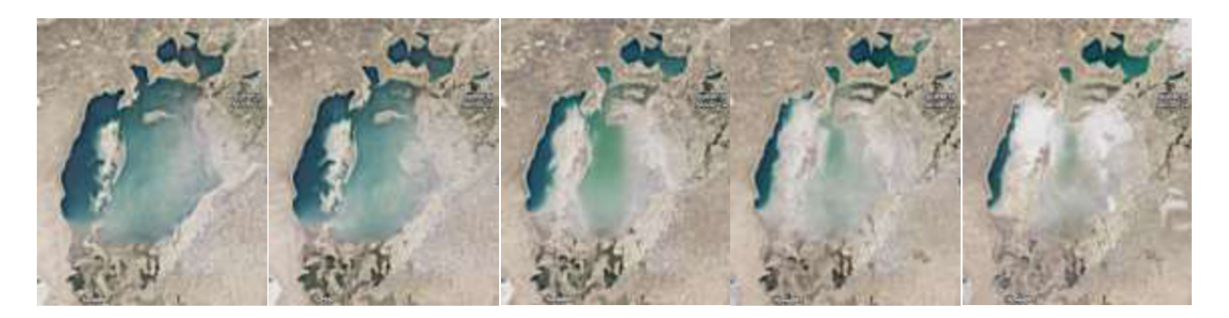

*Obrázek 9: Snímky Aralského jezera v průběhu let 1984, 1993, 2005, 2015 a 2022 (Google Earth)* 

Aralské jezero neboli Aralské moře je slané jezero nacházející se na hranicích mezi Kazachstánem a Uzbekistánem, které kdysi bylo čtvrtým nej větším slaným jezerem na světě. V posledních desetiletích však dochází k výraznému úbytku jeho vodní plochy. Největší vliv na tyto změny má vláda Uzbekistánu, dříve vláda SSSR. Přibližně od roku 1960 je hladina vody v Aralském jezeře snižována kvůli odklonu vody z významných řek Amudarja a

Syrdarja (které zásobují Aralské jezero) pro zemědělské účely - konkrétně pěstování bavlny. Vzhledem k tomu, že se jezero nachází v oblasti, kde výpar převažuje nad srážkami, a přibližně od 80.let minulého století dochází k pravidelnému vysychání výše zmíněných řek, ztratilo jezero za poslední desítky let přes 85 % objemu (Britannica, 2023).

Výrazný úbytek vody v Aralském jezeře lze pozorovat z časosběrných ortofotomap. Aplikace Google Earth umožňuje zobrazit historické ortofoto snímky až do roku 1984. Casosběrná animace je dostupná na webové adrese: <https://earth.google.com/web/@45.35038622,59.93879333.377.4785332a.l035949.55293044> d,35v,0h,0t,0r/data=Cg86DQgBEQAAAAAAAPA IAEóAwoBMA . Výše jsou na obrázku 9 znázorněny vybrané roky pro ukázku a porovnání pro potřeby této závěrečné práce.

V této aktivitě studenti pracují pouze s vyučující, diskutují s ní a sdělují ji své postřehy, nenásleduje samostatná práce. V případě zájmu si však mohou studenti samostatně vyzkoušet na stránkách Google Earth na časosběrné ose znázornit jiný objekt na planetě (např. rozrůstání měst v průběhu let).

#### **5.5 Google - My Maps: Plán 21 denního zájezdu do Norska**

Pro studenty zeměpisu cestovního ruchu, jakožto již zmíněných možných budoucích průvodců a pracovníků v cestovním ruchu, je velmi důležité, aby uměli pracovat s mapami i při plánování možných zájezdů. Jednou z možností, jak využít digitální mapy pro tuto problematiku, je aplikace My Maps od Google.

Cíle aktivity:

- Student dokáže samostatně pracovat s online mapou ve webové aplikaci My Maps.  $\overline{a}$
- Student zvládá naplánovat za pomoci internetu a dalších zdrojů trasu a plán zájezdu.  $\overline{a}$
- Student si zapamatuje turistická místa v Norsku.  $\overline{a}$

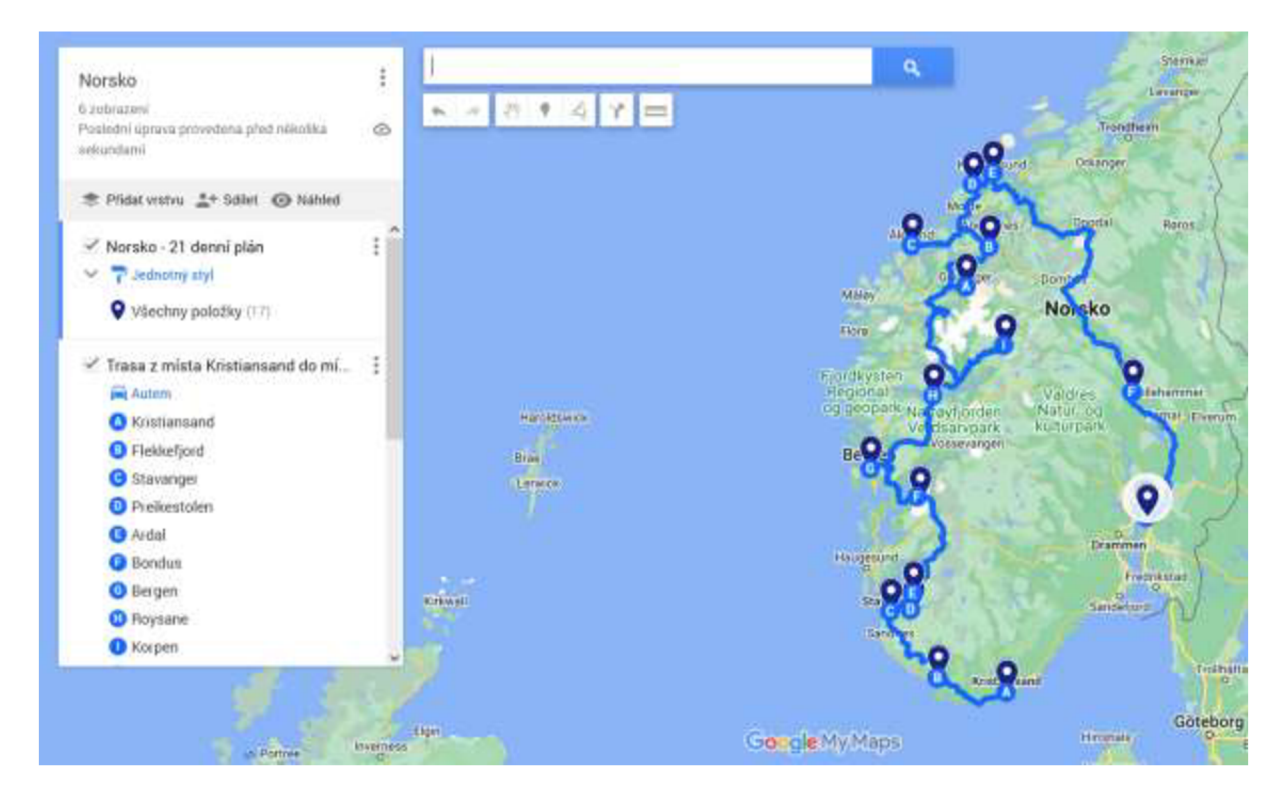

*Obrázek 10: Návrh trasy pro tří týdenní zájezd do Norska v aplikaci My Maps (Google Maps)* 

Pro práci ve webové aplikaci Google My Maps je potřeba mít účet u společnosti Google. Po přihlášení ve službě My Maps (https://www.google.com/maps/d/) je možné vytvářet nové mapy, prohlížet a editovat již vytvořené mapy, či procházet (a v případě nastavení práv k editaci i upravovat) sdílené mapy z jiných účtů. Při vytváření online map jsou mapy průběžně ukládány. Pokud uživatel vytvořil mapu ve službě My Maps, může ji následně zobrazit i v telefonu či tabletu.

Na webovém odkazu

<https://www.google.com/maps/d/edit?mid=lHksHTAmQsZlokOxaf7yceyHrEFv53h82&usp=> sharing je k dispozici ukázka možného využití webové aplikace pro plánování zájezdů. Do mapy lze zaznamenat jednotlivé body, trasy, poznámky nebo i přidávat fotografie. Nevýhoda při plánování trasy je skutečnost, že ve webové aplikaci je možnost přidat pouze deset cílů na trase (z tohoto důvodu je celková trasa na ukázkové mapě rozdělena do dvou dílčích částí).

Obrázek 10 zobrazuje naplánovanou trasu pro 21 denní zájezd do Norska interaktivně zobrazenou v aplikaci My Maps. Ukázková trasa začíná ve městě Kristiansand a končí v hlavním městě Norska v Oslu. Jedná se o trasu dlouhou přes 2300 km vedoucí přes nej zajímavější místa Norska - Stavanger, Bergen, Národní park Jostedalsbreen, Trolí stezku, Atlantskou cestu či Lillehammer.

V průběhu aktivity vyučující studentům nejdříve promítne a okomentuje vytvořenou mapu. Následně vysvětlí jednotlivé kroky pro vytvoření nové mapy (vytvoření bodů v mapě, tras a poznámek k jednotlivým bodům). Studenti si zapisují poznámky k tvorbě mapy, a za domácí úkol si vyzkouší vytvořit vlastní jednoduchou mapu.

### **5.6 [Mapy.cz:](http://Mapy.cz) Porovnání 2D a 3D mapy**

Cíle aktivity:

- Student zvládá "číst" v turistické mapě obsahující vrstevnice.  $\overline{a}$
- Student si dokáže představit území a naplánovat trasu dle profilu území.  $\overline{a}$
- Student umí pracovat s webovou mapu na stránkách [Mapy.cz.](http://Mapy.cz)  $\overline{a}$

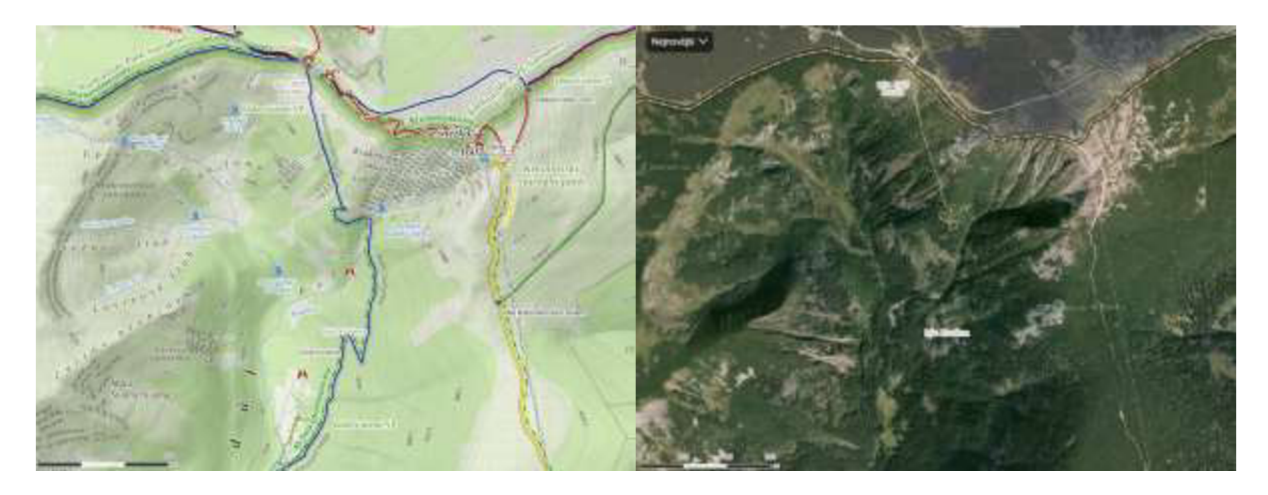

*Obrázek 11: Turistická mapa s vrstevnicemi a letecký snímek zobrazující Sněžku v roce 2023 ([Mapy.cz\)](http://Mapy.cz)* 

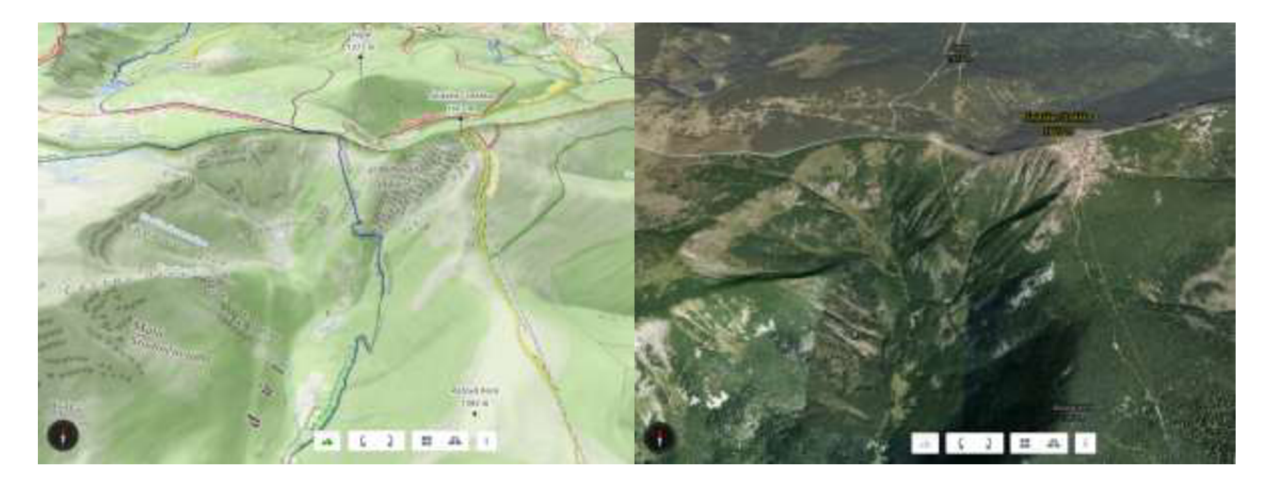

*Obrázek 12: 3D pohled turistické mapy a ortofotomapy na území Sněžky a jejího okolí v roce 2023 ([Mapy.cz\)](http://Mapy.cz)* 

Pro studenty cestovního ruchu je dále také velmi důležité umět pracovat s turistickými mapami (včetně vrstevnic) a představit si na základě mapového podkladu, jak zvolené území vypadá ve skutečnosti. Umět tímto způsobem číst v mapách vyžaduje procvičování a praxi. Moderní technologie v dnešní době jsou velmi praktickým nástrojem, který může studentům i dalším jednotlivcům s danou problematikou pomoci. Studenti si společně s vyučujícím vyzkouší jak lze pracovat s turistickými a 3D ortofotomapami.

Na obrázku 11 je zobrazena turistická mapa s vrstevnicemi a letecký snímek. Jako zkoumané území byla zvolena nejvyšší hora ČR Sněžka (1603 m. n m.) a její blízké okolí, včetně možných tras, po kterých se lze na Sněžku dostat. Při zobrazení pouze 2D pohledu může být pro většinu studentů velmi složité představit si, jak náročná cesta skrz profil trasy (stoupání, klesání, strmost cest atp.) je může při absolvování výstupu čekat. Naopak na obrázku 12 je zobrazen 3D pohled turistické mapy a ortofotomapy shodného území. Na těchto snímcích je pro studenta snazší rozeznat profil území a tras. Například je zde na první pohled vidět, kde jsou strmé svahy, kde se nachází údolí, úpatí atd.

#### **5.7 Google Maps: Mapa s provozem**

Cíle aktivity:

- Student zvládá pracovat s dopravní mapou.
- Student dokáže naplánovat cestu s ohledem na provoz v daný čas a den,
- Student si uvědomuje důležitost i možné nadužívaní silniční dopravy.  $\overline{a}$

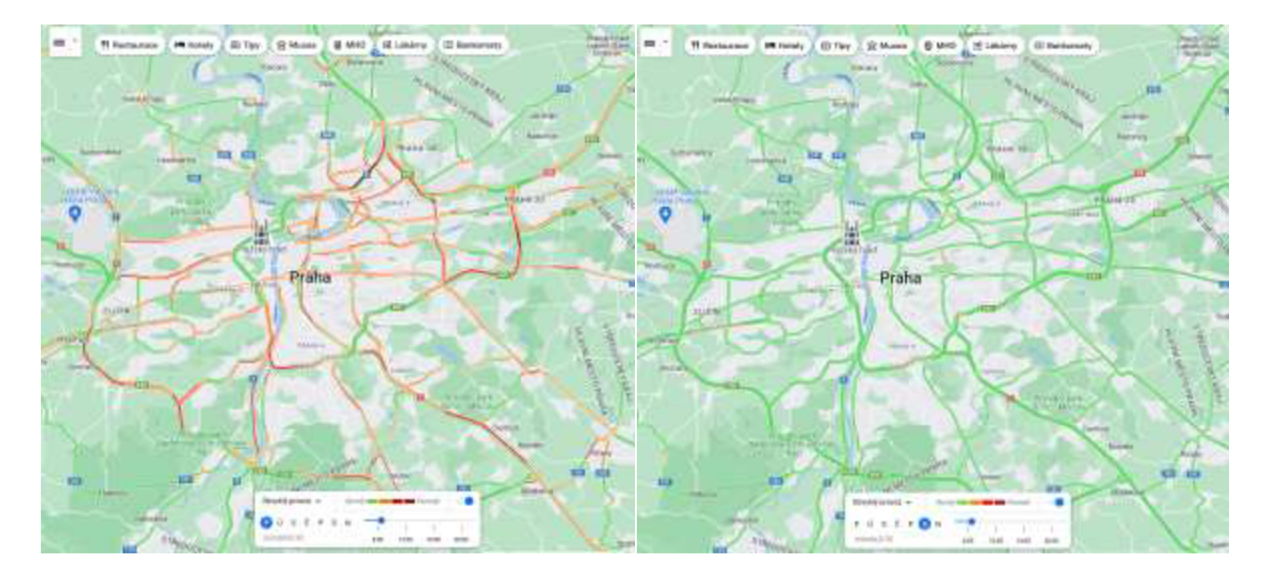

*Obrázek 13: Porovnání obvyklého provozu v Praze v pondělí 8:30 a v sobotu v 8:30 (Google Maps)* 

Webová aplikace Google Maps umožňuje pracovat s vrstvou "Provoz". Tato vrstva zobrazuje dle volby buď aktuální dopravní situaci v území, nebo obvyklou dopravní situaci ve vybraný den a čas. Vzhledem k tomu, že aktuální dopravní situace se neustále proměňuje, je praktičtější v případě plánovaní zvolené trasy přihlédnout nejdříve k dopravě při obvyklém provozu (některé úseky jsou pravidelně v určitou dobu hůře průjezdné).

Hustota provozu na dané webové mapě je rozdělena do čtyř barevných stupňů. Zelená barva symbolizuje nejplynulejší dopravu, naopak tmavě červená symbolizuje zácpy. Oranžová značí mírné omezení provozu, světle červená velmi pomalý provoz. Mapa s obvyklým provozem je stanovena dle statistik z historických dat.

Google Maps sbírá data o dopravě od uživatelů chytrých mobilních telefonů, jejichž poloha je odesílána na servery společnosti Google, kde jsou data následně vyhodnocovány a zpracovávány (Gisportal, 2011).

Při porovnání obvyklého provozu v Praze v 8:30 v pondělí a v sobotu je vidět extrémní rozdíl. Ve všední dny je v ranních (ale také v dopoledních i večerních) hodinách naše hlavní město tzv. "ucpané" – na většině hlavních i vedlejších dopravních tazích jsou dopravní kolony, které způsobuje abnormální provoz řidičů, kteří cestují do hlavního města/v hlavním městě za prací, do škol či například za lékařem autem. Opačný trend lze pozorovat o víkendu, kdy většina řidičů do práce mimo všední dny necestuje, studenti nenavštěvují školy a lékaři mimo pohotovost neordinují, takže doprava ve městě je minimální.

# **ZÁVĚR**

Závěrečná práce na téma "Využití GIS a digitálních map ve výuce geografie cestovního ruchu na SOS" se zabývala možným využitím GIS a zejména digitálních map ve výuce.

V teoretické části se autorka zaměřovala na problematiku kartografie (včetně její historie, dělení a základních kartografických pravidel) a geografické informační systémy (definice GIS, historie GIS, rozdíl mezi papírovou a digitální mapou, využití GIS ve výuce zeměpisu a aktuálně využívané GIS programy). Jelikož se jednalo o práci zaměřenou do tématu pedagogiky, byla nedílnou součástí teoretické části i klasifikace výukových metod.

V praktické části autorka představila sedm možných využití a zapojení GIS a digitálních map do výuky geografie cestovního ruchu.

První aktivita se zaměřovala na porovnání průměrných teplot vzduchu v létě na území ČR a v okolí Brna v současné době i v budoucnu. K porovnání byly využity interaktivní mapy na portálu Klimatická změna.

Jako druhý příklad využití digitálních map ve výuce bylo zvoleno porovnání znázornění horského ledovce za pomoci schématu a (3D) ortofoto snímku z portálu [Mapy.cz.](http://Mapy.cz) Pro mnoho studentů nemusí být snadné pochopit vybrané objekty na zemi za pomoci schémat a nákresů naopak reálný pohled na daný objekt ve skutečnosti může studentům usnadnit pochopení dané problematiky.

O dnešní době se říká, že je "extrémně rychlá". Svůj velký podíl na tom má i rozvoj dopravy, zejména letecké, popř. i silniční. Těmto tématům se věnovala třetí a poslední aktivita v praktické části. Flightradar24 zobrazuje leteckou dopravu (dopravní toky, polohu letadel v reálném čase na mapě), dopravní mapa na stránce Google Maps znázorňuje aktuální nebo obvyklou dopravní situaci ve zvoleném území. Studenti se naučí na základě těchto dvou aktivit vyhledávat informace a zajímavosti o aktuálních letech či dopravní situaci v silniční dopravě.

Za jednu z největších ekologických katastrof 20. a 21. století lze považovat vysychání Aralského jezera. Výrazný úbytek vody v Aralském jezeře je na první pohled viditelný z časosběrných leteckých snímků v aplikaci Google Earth, která umožňuje zobrazit historické ortofoto snímky od roku 1984 až do současnosti.

Pátá aktivita se zaměřovala na práci ve webové aplikaci Google My Maps, ve které je možné vytvářet, prohlížet či editovat mapy. Pro potřeby této práce byla zvolena aktivita zaměřující se na plánování 21 denního zájezdu do Norska. V mapě byly zobrazeny jednotlivé body/zastávky na trase, samotná trasa a poznámky. Studenti jsou na základě této aktivity schopni vytvořit jednoduchou mapu v aplikaci My Maps.

Pro ulehčení práce s turistickými mapami a snazší orientaci v terénu může sloužit aktivita v kapitole 5.6. Tato část práce se zaměřovala na porovnání turistické mapy s vrstevnicemi a leteckého snímku území (ve 2D i 3D). Na 3D pohledu je pro studenty jednodušší si umět představit charakteristiku terénu (např. kde se nachází údolí, hřebeny hor nebo strmost svahů).

Závěrečná práce má možné využití v praxi - může sloužit jako výuková pomůcka vyučujícím nejenom ve výuce geografie cestovního ruchu, ale i na základních a dalších středních školách. Využití nápadů na aktivity v této závěrečné práci mohou využít či se inspirovat i ostatní vysokoškolští studenti, kteří se připravují na povolání vyučujícího zeměpisu, vlastivědy, hospodářského zeměpisu nebo již zmíněného zeměpisu cestovního ruchu. Využití této práce nemusí být pouze v pedagogické sféře, ale zajisté si najde své příznivce i u nepedagogické části populace, jelikož obsahuje zajímavé možnosti využití digitálních map pro milovníky cestování a turistiky.

# **SEZNAM POUŽITÝCH ZDROJŮ**

BENDA, M. , (2012): Využití metody GIS v realitním inženýrství. Diplomová práce. Vysoké učení technické v Brně. Ustav soudního inženýrství. 89 stran.

BLÁHA, J., D., (2013): Geografická kartografie. Ústí nad Labem: UJEP.

BLAHA , J., D., (2021): Vybrané okruhy z geografické kartografie. 2. vydání. Ústí nad Labem. Univerzita J.E. Purkyně. ISBN 978-80-7561-295-3.

BOLTIŽIAR, M., VOJTEK, M. (2009): Geografické informačné systémy pre geografov II. Vysokoškolské učební texty. Univerzita Konštantína Filozofa v Nitre. Fakulta prírodných vied. Online dostupné z: <https://www.researchgate.net/profile/Matej-Vojtek->2/publication/277018824 Geograficke informacne systemy pre geografov II/links/558bee9 508aelf30aa7fb9b9/Geograficke-informacne-systemy-pre-geografov-II.pdf

Britannica, T. Editors of Encyclopaedia (2023). Aral Sea. Encyclopedia Britannica. [online], [cit. 2023-10-23]. Online dostupné z: <https://www.britannica.com/place/Aral-Sea>

ČERVENKOVA, L, (2013): Výukové metody a organizace vyučování. Ostravská univerzita v Ostravě. Pedagogická fakulta. 153 stran. ISBN 978-80-7464-238-8.

DEMEK, J., VOŽENÍLEK, V., VYSOUDIL, M., (2012): Geografie 1 (Fyzickogeografická část) pro střední školy. 2. přepracované vydání. SPN - pedagogické nakladatelství. ISBN 978- 80-7235-519-8.

ESRI (2011). Design principles for cartography. Online dostupné z: [https://www.esri.com/arcgis-blog/products/arcgis-pro/mapping/design-principles-for](https://www.esri.com/arcgis-blog/products/arcgis-pro/mapping/design-principles-for-)cartography/

FAVIER, T. T., VAN DER SCHEE, J. (2014): The effects of geography lessons with geospatial technologies on the development of high school students' relational thinking. Computers & Education, 76, 225-236. Online dostupné z: <https://www.sciencedirect.com/science/article/abs/pii/S036013151400089X7via%3Dihub>

GARIANO, S., L., GUZZETTI, F., (2016): Landslides in a changing climate Online dostupné:

<https://www.sciencedirect.com/science/article/pii/S00128252163024587via%3Dihub>

Geologická encyklopedie, Česká geologická služba 2007. [online], [cit. 2023-10-20]. Online dostupné: <http://www.geologv.cz/aplikace/encvklopedie/term.pl71edovec>

Gisportal 2011, [online], [cit. 2023-10-15]. Online dostupné: [https://gisportal.cz/google](https://gisportal.cz/google-)mapy-aktualni-doprava-nejen-pro-cesko/

HAKL, R., (2009): Tematické mapy v geografickém vzdělávání. Diplomová práce. Masarykova univerzita. Přírodovědecká fakulta. 100 stran.

HORÁK, F., (1990): Didaktika základní a střední školy. 2. vydání. Praha: Státní pedagogické nakladatelství. ISBN 17-216-90.

HORVÁTHOVA, Z., ZLÁMAL, J. (2007): Potřeba zavádění informační a komunikační gramotnosti do celoživotního vzdělávání. Online dostupné z: [https://e](https://e-)[pedagogium.upol.cz/pdfs/epd/2007/03/01.pdf](http://pedagogium.upol.cz/pdfs/epd/2007/03/01.pdf) 

KRAFT, S., (2015): Základy geografie dopravy. Jihočeská univerzita v Českých Budějovicích. 77 stran. ISBN: 978-80-7394-527-5.

LERNER, L, J., (1986): Didaktické základy metody výuky. 1. vydání. Praha: Státní pedagogické nakladatelství.

MAŇÁK, J., (1990): Nárys didaktiky. Brno: Masarykova Univerzita. 1. vydání. ISBN 80- 210-0210-7.

MAŇÁK, J., ŠVEC, V., (2003): Výukové metody. Masarykova univerzita v Brně. Pedagogická fakulta. ISNB 80-7315-039-5.

NETEK, R., (2020): Webová kartografie - specifika tvorby interaktivních map na webu. Univerzita Palackého v Olomouci. Přírodovědecká fakulta. 1. vydání. 196 stran. ISBN: 978- 80-244-5827-4.

PAVLÍKOVÁ, V., (2013): Porovnání efektivity informačně receptivní a výzkumné vyučovací metody. Bakalářská práce. Univerzita Palackého v Olomouci. Pedagogická fakulta. 60 stran.

PIVARNÍKOVÁ, V., L, (2023): Adaptace nástrojů QGIS v gymnaziální výuce zeměpisu. Diplomová práce. Masarykova univerzita. Přírodovědecká fakulta. 158 stran.

PLÁNKA, L., (2014): Kartografie I. Studijní opory pro studijní programy s prezenční i kombinovanou formou studia. Vysoká škola Báňská – technická univerzita Ostrava. Hornicko-geologická fakulta.

PLÁNKA, L., (2019): Dějiny zeměměřičství – vývoj světové kartografie. Institut geodézie a důlního měřičství. VŠB – TU Ostrava. Hornicko-geologická fakulta. Online dostupné z: <https://www.hgf.vsb.cz/export/sites/hgf/544/.content/galerie->

souboru/planka/deiinv zememerictvi/DEJINY Z 09 KARTO SVET STUDENTI.pdf

STACHON, Z., (2016): Dějiny kartografie. Masarykova univerzita v Brně. Přírodovědecká fakulta. Online dostupné z: [https://docplayer.cz/36509439-Dejiny-kartografie-zdenek](https://docplayer.cz/36509439-Dejiny-kartografie-zdenek-)stachon-masarykova-univerzita.html

STUCHLÍK, M. , (2023): Analýza využití GIS v rámci územního plánování. Bakalářská práce. Vysoké učení technické v Brně. Fakulta stavební. 66 stran.

TUČEK, J., (1998): Geografické informační systémy - Principy a praxe. Computer Press (CP Books). 438 stran. ISBN: 80-7226-091-X.

TYRNER, M., ŠTĚPÁNKOVÁ, H., (1999): Kartografie. Sdružení požárního a bezpečnostního inženýrství se sídlem VŠB - Technická univerzita Ostrava. 1. vydání. 32 stran. ISBN: 80-86111-15-6.

VALENTA , V., HERBER, V., a kolektiv (2004): Maturita ze zeměpisu - Otázky a testy k přípravě na maturitu a přijímací zkoušky na VS. 2. vydání, Nakladatelství České geografické společnosti. ISBN 80-86034-57-7.

VONDRUS, P., (2021): Vizualizace hromadné dopravy v ČB pomocí GIS. Diplomová práce. Jihočeská univerzita v Českých Budějovicích. Zemědělská fakulta. 88 stran.

VOZENILEK, V. (1999): Aplikovaná kartografie I. - tematické mapy. 1. vyd. Univerzita Palackého, Olomouc. 170 s. ISBN 80-7067-971-9.

VOZENILEK, V., (2002): Zásady tvorby mapových výstupů. Univerzita Palackého Olomouc. Přírodovědecká fakulta. 42 stran.

WHYATT, D., DAVIES, G., CLARK, G. (2022): Going solo: students' strategies for coping with an independent GIS project. Journal of Geography in Higher Education, Online dostupné z: <https://www.tandfonline.com/doi/full/10.1080/03098265.2022.2065668>

#### **ZDROJE OBRÁZKŮ**

Porovnání průměrných teplot vzduchu v létě na území ČR v období let 1981-2010 a prognózy pro rok 2030:

Online dostupné na: <https://www.klimatickazmena.cz/cs/?l=36&m=170&f=2&e=b>

Porovnání prognóz průměrných teplot vzduchu v létě na území ČR v letech 2050 a 2090: Online dostupné na: <https://www.klimatickazmena.cz/cs/?l=36&m=170&f=4&e=b>

Porovnání průměrných teplot vzduchu v létě v okolí Brna v letech 1981-2010 a 2030: Online dostupné na: <https://www.klimatickazmena.cz/cs/?l=36&m=170&f=2&e=b>

Porovnání prognóz průměrných teplot vzduchu v létě v okolí Brna v letech 2050 a 2090: Online dostupné na: <https://www.klimatickazmena.cz/cs/?l=36&m=170&f=4&e=b>

3D ortofoto snímek a 2D ortofoto snímek ledovce Grossglockner v Alpách v roce 2023: Online dostupné dostupné na:

<https://mapv.cz/zakladni?l=0&x=12.7300435&v=47.0828594&z=14&base=ophoto>

Znázornění horského ledovce ve formě schématu: Online dostupné na: [https://cs.wikipedia.Org/wiki/Ledovec#/media/Soubor:Glacier d](https://cs.wikipedia.Org/wiki/Ledovec%23/media/Soubor:Glacier)iagramCS.svg

Mapa světa z webové aplikace zobrazující polohu letadel v reálném čase - 1.11.2023 ve 21:04: Online dostupné na: [https://www.flightradar24.com/26.45,-18](https://www.flightradar24.com/26.45,-).22/2

Mapa z webové aplikace zobrazující polohu letadel v reálném čase (detail ČR) se zaměřením na konkrétní let Frankfurt - Tokyo - 1.11.2023 ve 21:07: Online dostupné na: <https://www.flightradar24.com/GEC8386/32aeel8f>

Snímky Aralského jezera v průběhu let 1984, 1993, 2005, 2015 a 2022: Online dostupné na: <https://earth.google.com/web/@45.35038622,59.93879333.377.4785332a.l035949.55293044> d,35v,0h,0t,0r/data=Cg86DQgBEQAAAAAAAPA IAEóAwoBMA

Návrh trasy pro tří týdenní zájezd do Norska v aplikaci My Maps: Online dostupné na: <https://www.google.com/maps/d/edit?mid=lHksHTAmQsZlok0xaf7vcevHrEFv53h82&usp=> sharing

Turistická mapa s vrstevnicemi a letecký snímek zobrazující Sněžku v roce 2023: Online dostupné na: https://mapy.cz/turisticka?x=15.7354544&y=50.7320998&z=15&base=ophoto

3D pohled turistické mapy a ortofotomapy na území Sněžky a jejího okolí v roce 2023: Online dostupné na: https://mapy.cz/zakladni?m3d=1&height=2810&yaw=0&pitch=-45&x=15.7354544&v=50.7320998&z=15&base=ophoto

Porovnání obvyklého provozu v Praze v pondělí 8:30 a v sobotu v 8:30: Online dostupné na: https://www.google.cz/maps/@50.057509,14.4970674,11.29z/data=!5m1!1e1?entry=ttu

# **SEZNAM OBRÁZKŮ**

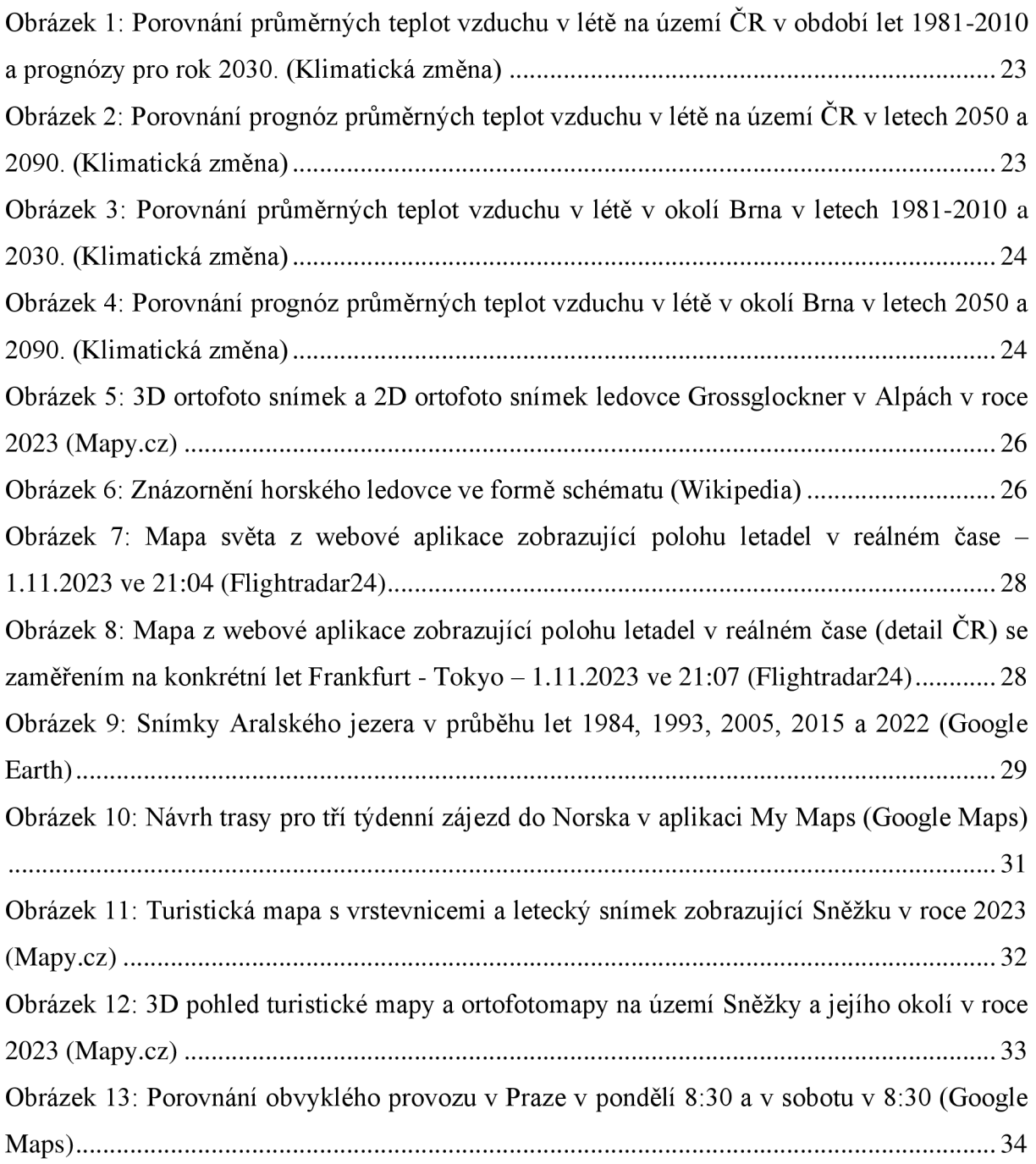